# **Blatt 9 – Digitale Medien**

### **Inhalt**

- Bilddateien
- Farbpaletten
- Bitmap-Format

## **Aufgaben**

#### **Aufgabe 1: Bilddateien und Größen (6 Punkte)**

Hinweis: Der Rechenweg muss in ihrer Abgabe enthalten sein.

Eine Bilddatei mit einer Auflösung von 600 mal 400 Pixeln sei vorgegeben.

- a) Berechnen Sie den benötigten Speicherplatz in Kilobytes (1 KByte = 1.000 Byte), falls die Datei mit folgenden Werten unkomprimiert und ohne Farbpalette gespeichert wird:
	- a. Farbauflösung 8 Bit pro Farbe (RGB), 72 ppi
	- b. Farbauflösung 4 Bit pro Farbe (RGB), 72 ppi
	- c. Farbauflösung 2 Bit pro Farbe (RGB), 72 ppi
	- d. Farbauflösung 2 Bit pro Farbe (RGB), 300 ppi

Welche Auswirkung haben ppi auf die Dateigröße?

- b) Sie wollen die Datei nun in der Größe 12,7 mal 10,16 Zentimeter ausdrucken. Wie viele ppi können maximal ohne Skalierung des Bildes erreicht werden (Anmerkung: 1 Zoll (Inch) = 2,54 cm)? Erläutern Sie wie sie auf diesen Wert kommen.
- c) In welcher Größe (in Zentimeter) muss die Datei ausgedruckt werden, um eine horizontale und vertikale Auflösung von jeweils 300 ppi zu erreichen

#### **Aufgabe 2: Farbpaletten (4 Punkte)**

Folgendes Bild mit 15 Farben (von 0 bis 14 durchnummeriert) ist gegeben:

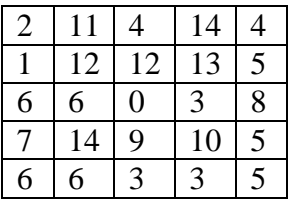

Das Bild soll einmal mit und einmal ohne Farbtabelle gespeichert werden. Vergleichen Sie den benötigten Speicherplatz, falls 32-Bit-Farben verwendet werden.

#### **Aufgabe 3: Bitmap-Format (10 Punkte)**

Machen Sie sich mit dem Bitmap-Format vertraut. Ein guter Startpunkt dafür ist die Homepage von Stefan Hetzl [\(http://www.fortunecity.com/skyscraper/windows/364/bmpffrmt.html\)](http://www.fortunecity.com/skyscraper/windows/364/bmpffrmt.html). Im ZIP-Archiv zur Übung finden Sie die Datei *aufgabe3.bmp*.

- a) Welche Bildgröße in Pixel hat die Grafik *aufgabe3.bmp*? Wo im Hexcode finden Sie diese Angabe?
- b) In dem Bitmap ist eine geheime Nachricht versteckt. Finden Sie diese Nachricht und beschreiben Sie, warum dies möglich ist ohne Auswirkungen auf das Bild zu haben. Ihre Lösung muss sowohl die geheime Nachricht als auch die Erklärung enthalten.
- c) Nutzen Sie einen Hex-Editor, um die Bitmap Datei zu manipulieren. Fügen Sie den ersten Buchstaben Ihres Vornamens in das Bitmap ein. Der äußere Rand der Grafik muss weiß bleiben. Der Buchstabe soll bis auf einen Pixel schwarz sein. Der oberste linke Pixel des Buchstabens soll in einem vollen Gelb dargestellt werden analog zum Beispiel rechts, dass eine 8 zeigt, welche in die Grafik eingefügt wurde. Nutzen Sie dazu ausschließlich den Hex-Editor. Die geheime Nachricht darf dabei nicht verloren gehen. Fügen Sie sowohl die Beschreibung der Herangehensweise als auch das fertige Bild Ihrer Abgabe bei.

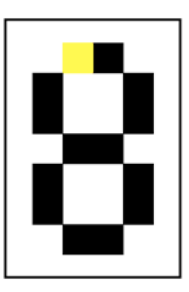

## **Abgabe**

Zulässige Dateiformate für die Lösung sind PDF, TXT und BMP. Bitte geben Sie Ihre Lösung als ZIP-Datei bis zum 11.01.13 08:00 Uhr in UniWorX [\(https://uniworx.ifi.lmu.de\)](https://uniworx.ifi.lmu.de/) ab.

**Hinweis:** Verspätete Abgaben oder Abgaben im falschen Dateiformat werden nicht bewertet.